# **Mongo Conduction Documentation** *Release 0.1.0*

**A. Jesse Jiryu Davis**

March 10, 2015

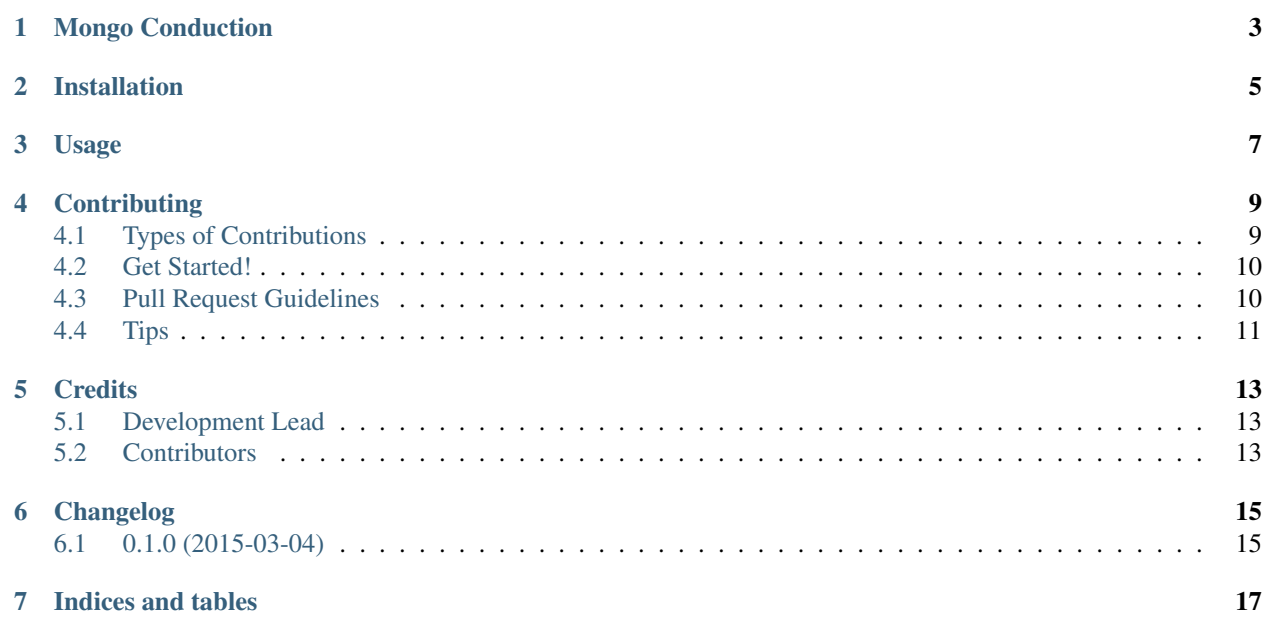

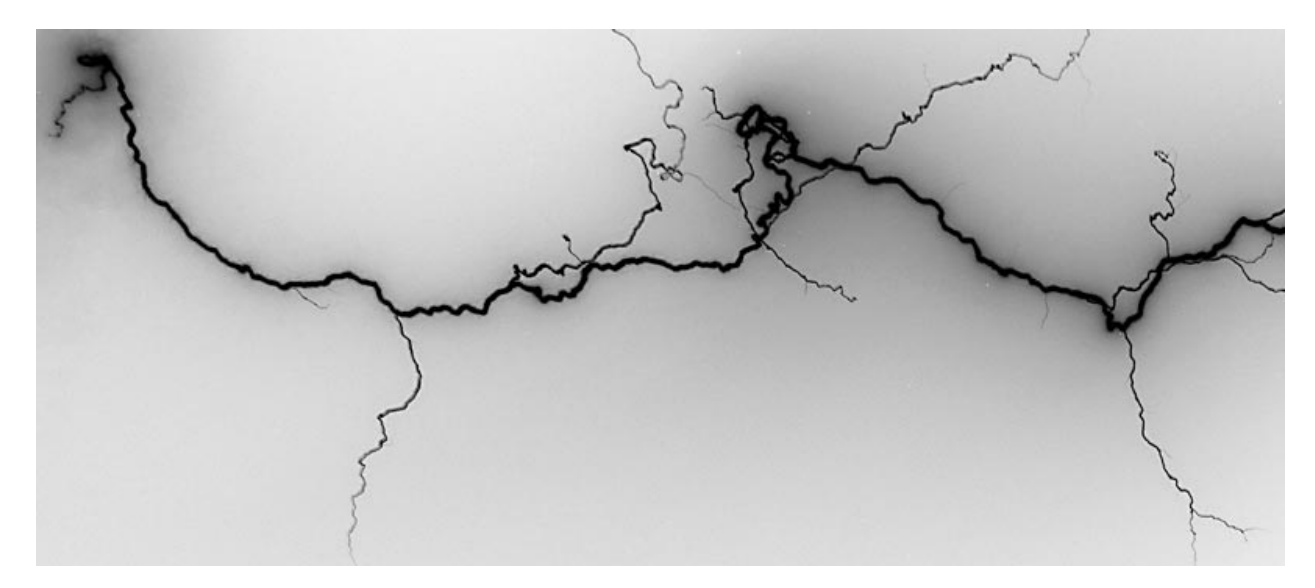

Wire Protocol frontend server to [Mongo Orchestration.](https://github.com/10gen/mongo-orchestration)

Follow *[Installation](#page-8-0)* instructions, then:

```
$ mongo-conduction
listening on mongodb://localhost:27017
```
#### Connect with the mongo shell:

```
$ mongo
Server has startup warnings:
hello from Conduction!
Conduction:PRIMARY>
```
Conduction translates Mongo Orchestration's REST API to MongoDB Wire Protocol commands straightforwardly:

```
Conduction:PRIMARY> var info = db.runCommand({
... post:'/servers',
... body: {id: "my_id", preset: "basic.json"}
... })
Conduction:PRIMARY> info
{
    "links" : [
        {
            "href" : "/v1/servers/my_id",
            "method" : "DELETE",
            "rel" : "delete-server"
        },
        {
            "href" : "/v1/servers/my_id",
            "method" : "GET",
            "rel" : "get-server-info"
        }
    \frac{1}{\sqrt{2}}// ... lots more info ...
    "mongodb_uri" : "mongodb://127.0.0.1:1027",
}
```
The "/v1" path prefix is optional. Get server info:

Conduction:PRIMARY> db.runCommand({get: "/servers/my\_id"}) { // ... lots of info ... }

#### Shut a server down:

Conduction:PRIMARY> db.runCommand({delete: "/servers/my\_id"}) { "ok" : 1 }

#### Contents:

# **Mongo Conduction**

<span id="page-6-0"></span>Wire Protocol frontend server to [Mongo Orchestration.](https://github.com/10gen/mongo-orchestration)

• Documentation: [https://mongo-conduction.readthedocs.org.](https://mongo-conduction.readthedocs.org)

### **Installation**

<span id="page-8-0"></span>At the command line:

\$ easy\_install mongo-conduction

#### Or, if you have virtualenvwrapper installed:

\$ mkvirtualenv mongo-conduction \$ pip install mongo-conduction

[Install MongoDB](http://docs.mongodb.org/manual/installation/) too.

**CHAPTER 3**

**Usage**

<span id="page-10-0"></span>TODO.

### **Contributing**

<span id="page-12-0"></span>Contributions are welcome, and they are greatly appreciated! Every little bit helps, and credit will always be given. You can contribute in many ways:

### <span id="page-12-1"></span>**4.1 Types of Contributions**

#### **4.1.1 Report Bugs**

Report bugs at [https://github.com/ajdavis/mongo-conduction/issues.](https://github.com/ajdavis/mongo-conduction/issues)

If you are reporting a bug, please include:

- Your operating system name and version.
- Any details about your local setup that might be helpful in troubleshooting.
- Detailed steps to reproduce the bug.

#### **4.1.2 Fix Bugs**

Look through the GitHub issues for bugs. Anything tagged with "bug" is open to whoever wants to implement it.

#### **4.1.3 Implement Features**

Look through the GitHub issues for features. Anything tagged with "feature" is open to whoever wants to implement it.

#### **4.1.4 Write Documentation**

Conduction could always use more documentation, whether as part of the official Conduction docs, in docstrings, or even on the web in blog posts, articles, and such.

#### **4.1.5 Submit Feedback**

The best way to send feedback is to file an issue at [https://github.com/ajdavis/mongo-conduction/issues.](https://github.com/ajdavis/mongo-conduction/issues)

If you are proposing a feature:

- Explain in detail how it would work.
- Keep the scope as narrow as possible, to make it easier to implement.
- Remember that this is a volunteer-driven project, and that contributions are welcome :)

### <span id="page-13-0"></span>**4.2 Get Started!**

Ready to contribute? Here's how to set up mongo-conduction for local development.

- 1. Fork the mongo-conduction repo on GitHub.
- 2. Clone your fork locally:

```
$ git clone git@github.com:your_name_here/mongo-conduction.git
```
3. Install your local copy into a virtualenv. Assuming you have virtualenvwrapper installed, this is how you set up your fork for local development:

```
$ mkvirtualenv mongo-conduction
$ cd mongo-conduction/
$ python setup.py develop
```
4. Create a branch for local development:

```
$ git checkout -b name-of-your-bugfix-or-feature
```
Now you can make your changes locally.

5. When you're done making changes, check that your changes pass flake8 and the tests, including testing other Python versions with tox:

```
$ flake8 mongo-conduction tests
$ python setup.py test
$ tox
```
To get flake8 and tox, just pip install them into your virtualenv.

See the guide to testing.

6. Commit your changes and push your branch to GitHub:

```
$ git add .
$ git commit -m "Your detailed description of your changes."
$ git push origin name-of-your-bugfix-or-feature
```
7. Submit a pull request through the GitHub website.

### <span id="page-13-1"></span>**4.3 Pull Request Guidelines**

Before you submit a pull request, check that it meets these guidelines:

- 1. The pull request should include tests.
- 2. If the pull request adds functionality, the docs should be updated. Put your new functionality into a function with a docstring, and add the feature to the list in README.rst.

3. The pull request should work for Python 2.6, 2.7, 3.3, and 3.4, and for PyPy. Check [https://travis](https://travis-ci.org/ajdavis/mongo-conduction/pull_requests)[ci.org/ajdavis/mongo-conduction/pull\\_requests](https://travis-ci.org/ajdavis/mongo-conduction/pull_requests) and make sure that the tests pass for all supported Python versions.

### <span id="page-14-0"></span>**4.4 Tips**

To run a subset of tests:

\$ python -m unittest tests.test\_conduction

### **Credits**

### <span id="page-16-1"></span><span id="page-16-0"></span>**5.1 Development Lead**

• 1. Jesse Jiryu Davis [<jesse@mongodb.com>](mailto:jesse@mongodb.com)

### <span id="page-16-2"></span>**5.2 Contributors**

None yet. Why not be the first?

**CHAPTER 6**

**Changelog**

## <span id="page-18-1"></span><span id="page-18-0"></span>**6.1 0.1.0 (2015-03-04)**

• Development begun

**CHAPTER 7**

**Indices and tables**

- <span id="page-20-0"></span>• *genindex*
- *modindex*
- *search*

Image Credit: [Ed Ouimette](https://www.flickr.com/photos/ejoui15/9333213382/)